# **Создание PDF из CorelDRAW (на примере русскоязычной версии)**

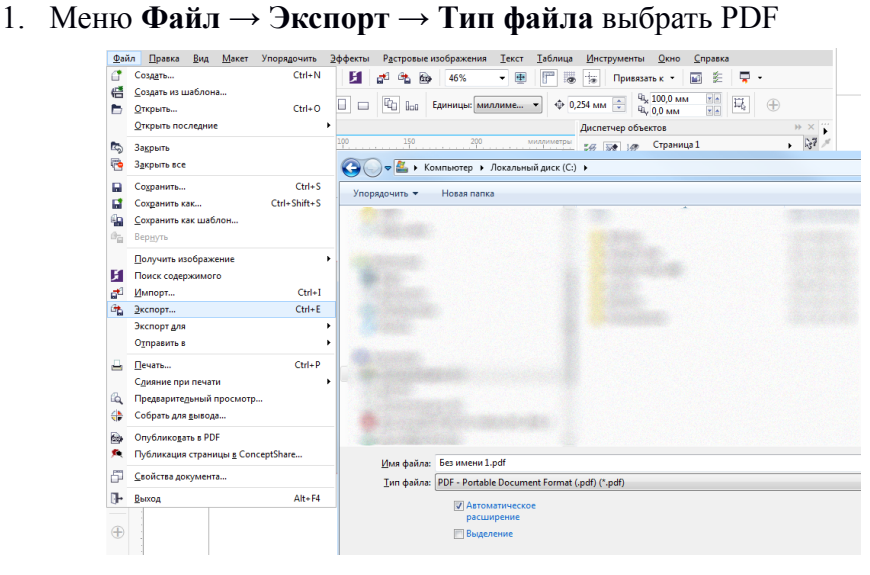

2. На вкладке **Параметры** выбрать **Совместимость** с Acrobat 5

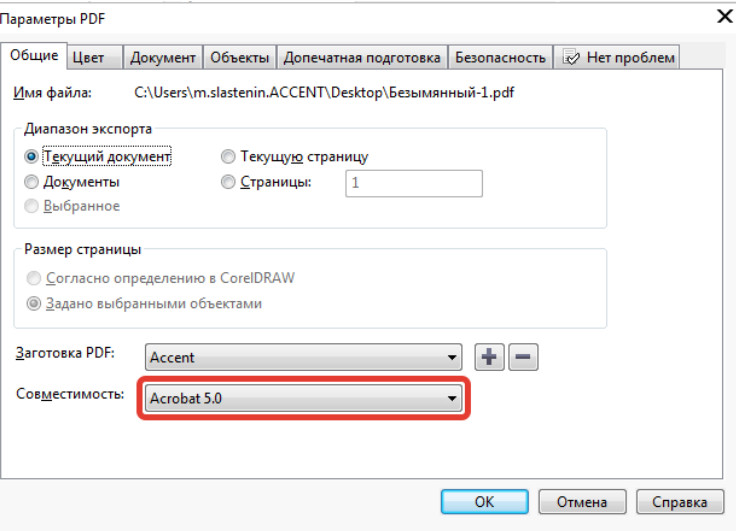

## 3. Вкладка **Цвет**

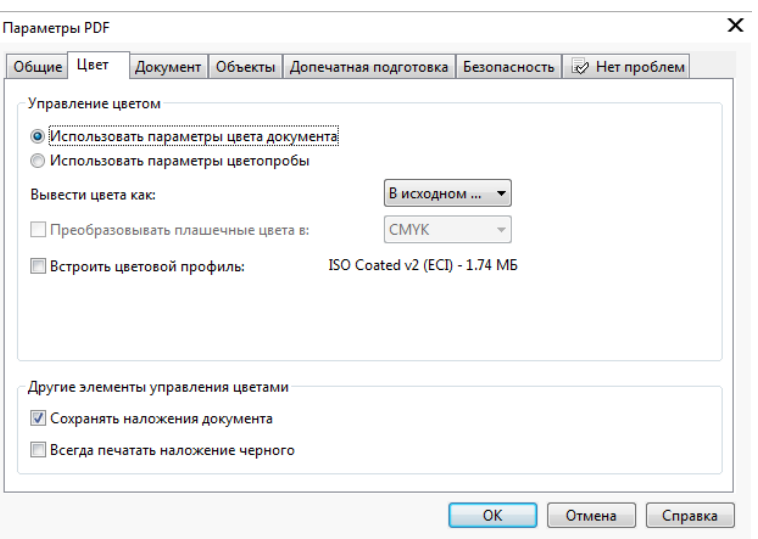

## 4. Вкладка **Документ**

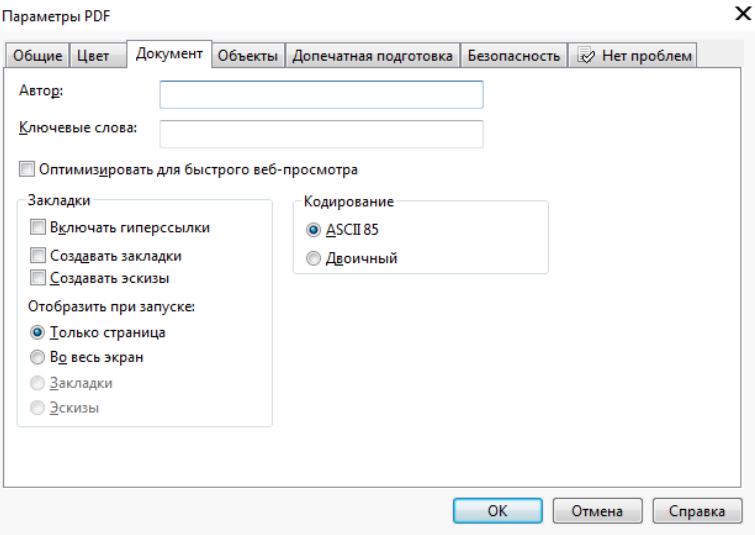

### 5. Вкладка **Объекты**

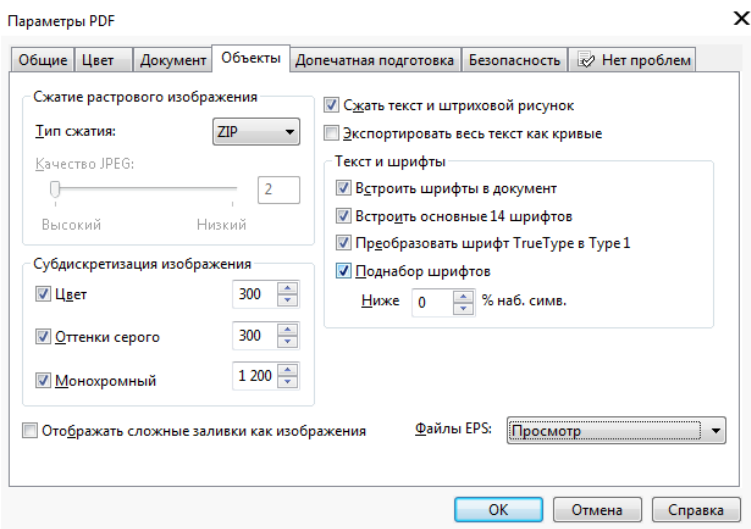

#### 6. Вкладка **Допечатная подготовка**

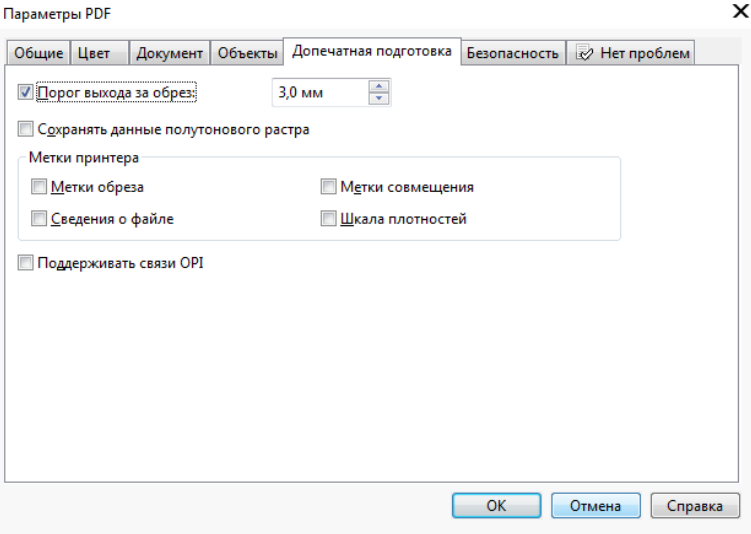

#### 7. Вкладка **Безопасность**

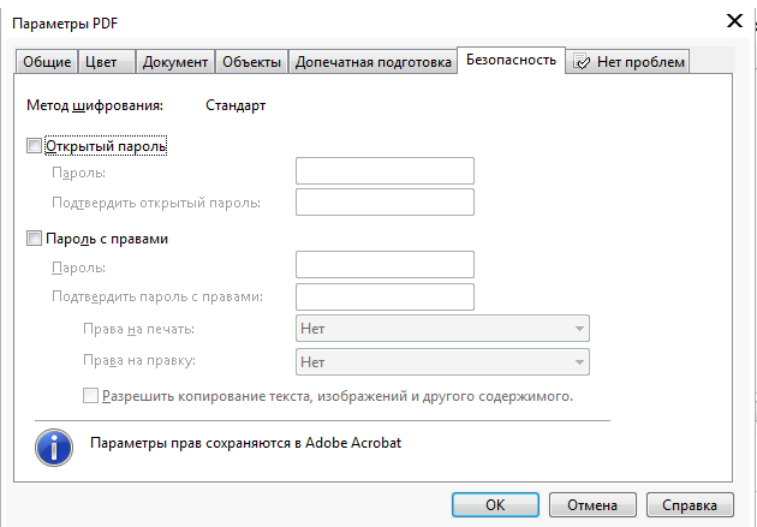

8. На вкладке сводки об ошибках необходимо внимательно ознакомиться с предупреждениями об ошибках и либо исправить их, либо согласиться с их наличием

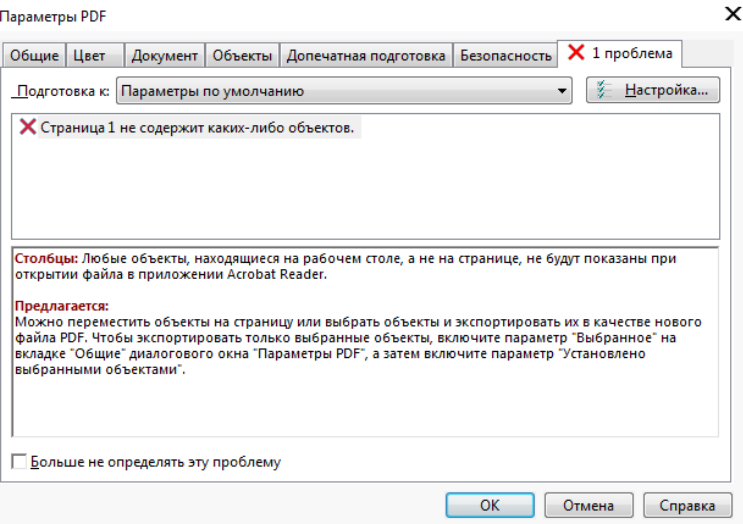